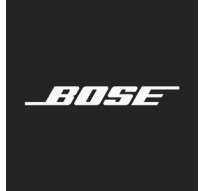

**L1 Pro Family** Firmware Update

Svenska

I de här instruktionerna förklaras hur du uppdaterar den inbyggda programvaran för L1 Pro8, L1 Pro16, L1 Pro32, Sub1 eller Sub2.

*Obs! En USB-C-kabel krävs (medföljer inte produkten). Produktfamiljen L1 Pro är inte kompatibel med Thunderbolt 3-kablar.*

- 1. Öppna en webbläsare på datorn och gå till **btu.bose.com**. *Obs! Inte kompatibel med Internet Explorer eller Safari.*
- 2. Klicka på **Hämta (Download)** för att hämta **uppdateringsprogrammet (Bose Updater)**.

## **Kompatibla webbläsare** Windows | Google Chrome, Mozilla Firefox, Microsoft Edge Mac Google Chrome, Mozilla Firefox

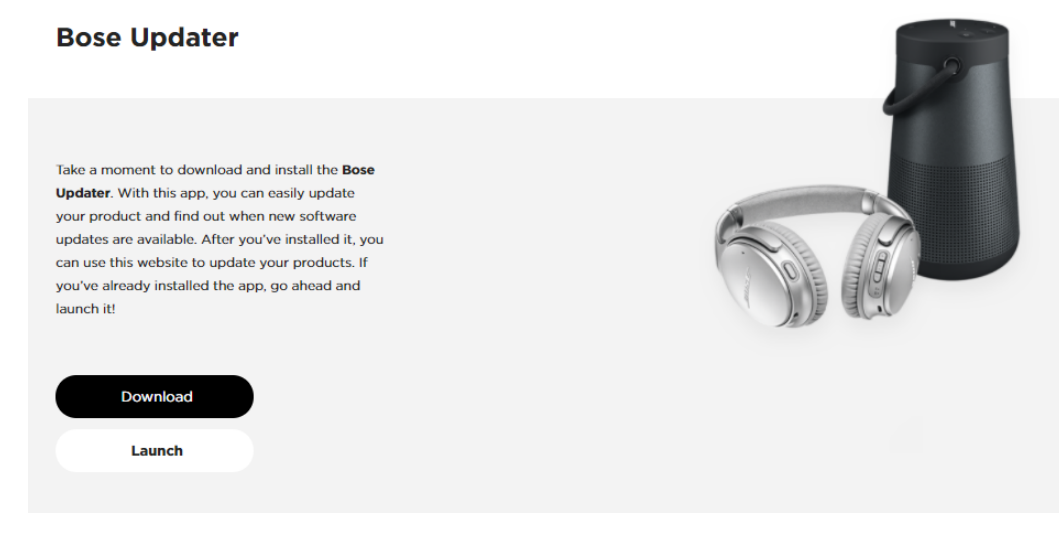

- 3. Visa licensavtalet för slutanvändare och klicka sedan på **Jag håller med (I Agree).**
- 4. Installera **uppdateringsprogrammet (Updater)**.

**Bose Updater** 

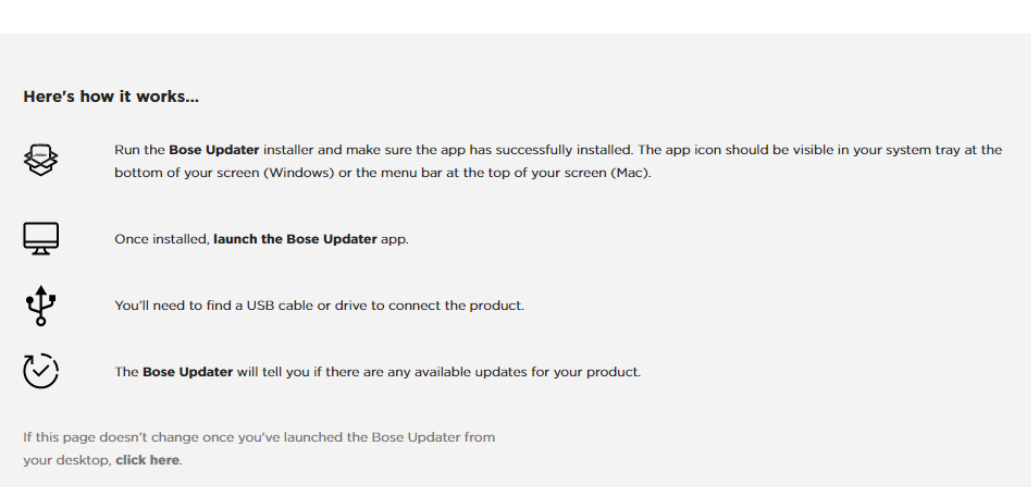

- 5. När installationen är klar öppnar du **uppdateringsprogrammet (Updater)**.
- 6. Anslut produkten till en strömkälla.
- 7. Anslut produkten till datorn med en USB-C-kabel. **Uppdateringsprogrammet (Updater)** identifierar produkten automatiskt.

8. Om din produkt behöver en programuppdatering står det **Det finns en uppdatering till din produkt (There is an update available for your product)!** på skärmen

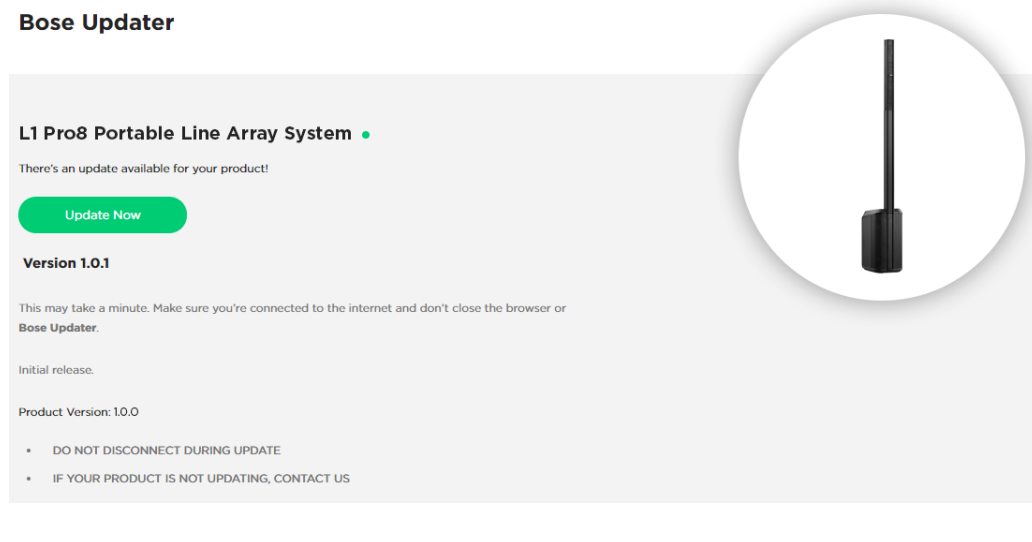

9. Klicka på **Uppdatera nu (Update now)**.

*Obs! Koppla inte ur eller stäng av produkten medan uppdateringen pågår.*

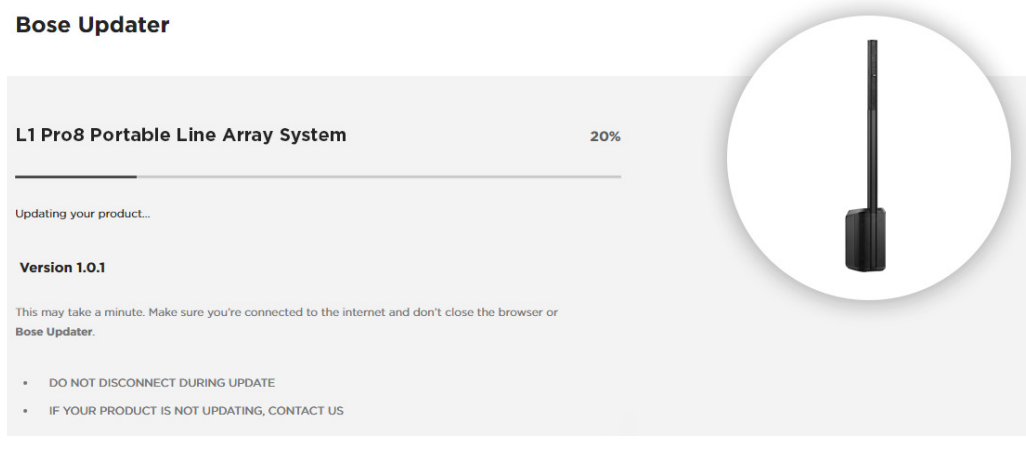

10. När uppdateringen är klar visas **Produkten är nu uppdaterad (Your product is now up-to-date)** på skärmen.

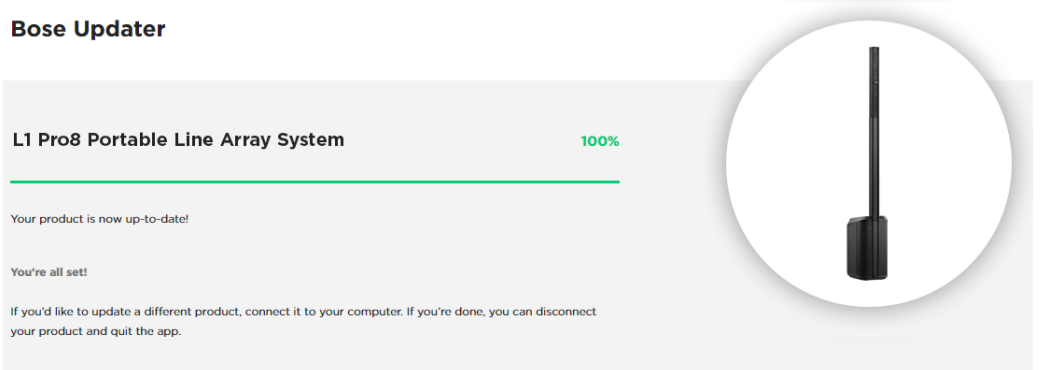

©2020 Bose Corporation. Med ensamrätt. Framingham, MA 01701-9168 USA www.Bose.com AM866459 Rev. 00 Augusti 2020

**BOSE**